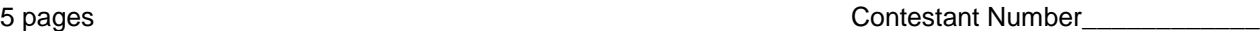

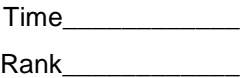

# **ADVANCED SPREADSHEET APPLICATIONS (07)**

## Regional– 2013

*TOTAL POINTS \_\_\_\_\_\_\_\_\_\_\_ (330)*

*Failure to adhere to any of the following rules will result in disqualification:* 

- *1. Contestant must hand in this test booklet and all printouts. Failure to do so will result in disqualification.*
- *2. No equipment, supplies, or materials other than those specified for this event are allowed in the testing area. No previous BPA tests and/or sample tests or facsimile (handwritten, photocopied, or keyed) are allowed in the testing area.*
- 3. *Electronic devices will be monitored according to ACT standards.*

No more than ten (10) minutes orientation No more than 90 minutes testing time No more than ten (10) minutes wrap-up

Property of Business Professionals of America. May be reproduced only for use in the Business Professionals of America *Workplace Skills Assessment Program* regional competition.

### GENERAL INSTRUCTIONS

- 1. **Put your contestant number in the right section of a footer on each printout.** Your name or initials should **NOT** appear on any work you submit.
- 2. If you finish before the end of the testing time, notify the proctor. Time may be a factor in determining the winner in the event of a tie.
- 3. When turning in your contest, the jobs should be arranged in printout order.

#### **ADVANCED SPREADSHEET APPLICATIONS REGIONAL 2013 PAGE 3 of 5**

## **SCORING**

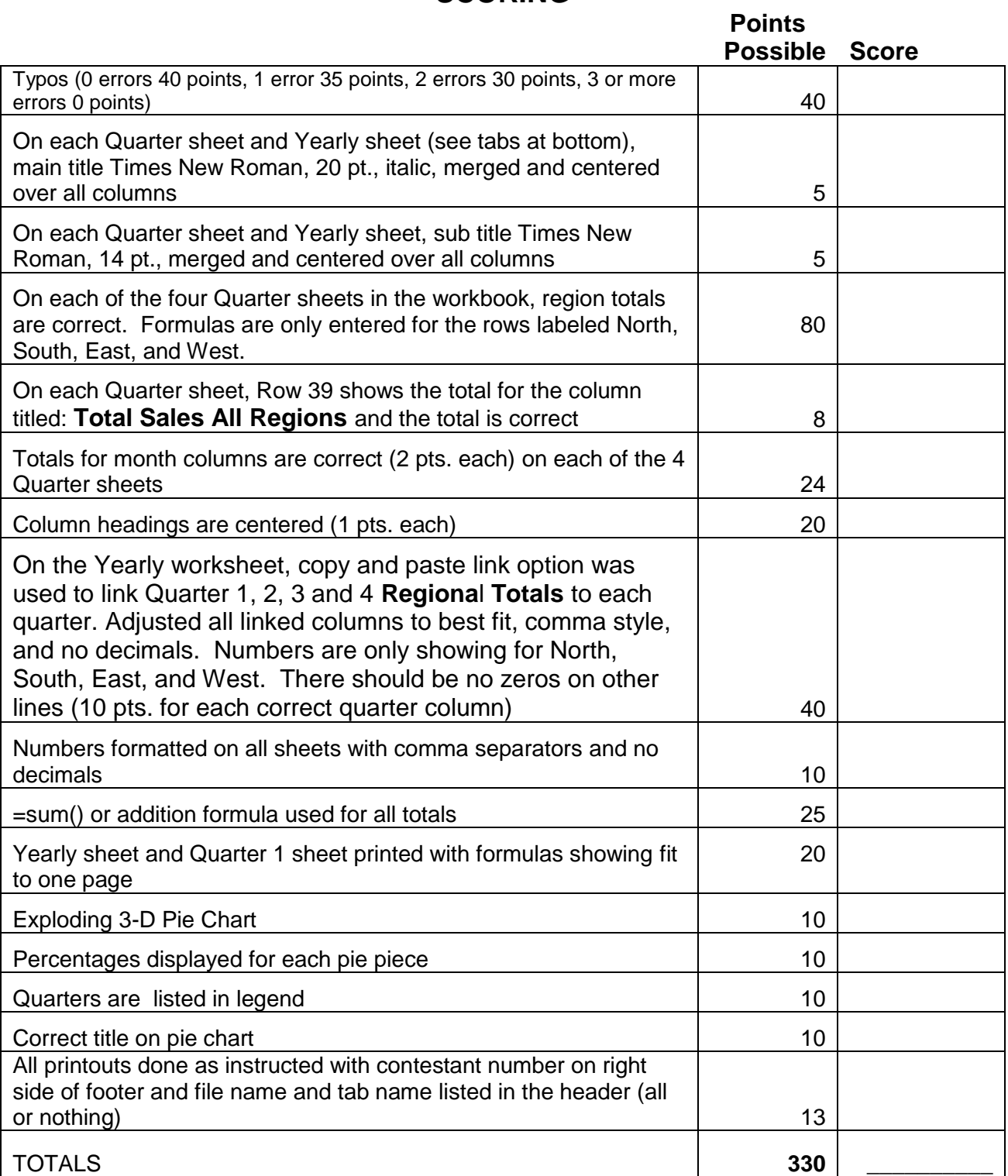

### **Special Instructions**

## *Please use the following procedures for each worksheet that you submit:*

- $\checkmark$  Save early and often. Loss of data, for any reason, is the student's responsibility.
- $\checkmark$  Check the spelling on all worksheets.
- $\checkmark$  Put your contestant number in the right section of a footer on each printout. Your name or initials should NOT appear on any work you submit.
- $\checkmark$  Center the following information in a header on each printout: the file name and the sheet name. Each item should appear on a separate line in the header.
- $\checkmark$  Center each worksheet vertically and horizontally on the page and fit each worksheet on one page. *Print all worksheets in Landscape format.*

Professional Business Associates has a wholesale on-line music division and needs you to present the sales data for 2013 from its four regions of the country. Currently they have *recorded sales from each region for the 5 styles of music (genre) that are sold.*

- Open the file called *AdvSpreadR13* from the location provided by your proctor. Save the file as instructed by your proctor.
- $\equiv$  Notice at the bottom of the open workbook file there are tabs for each of the 4 Quarters in which *M&K Wholesale Music* has sales and a Yearly tab.
- **On each of the five sheets in the workbook merge and center from column A** to F the Main title located on row 1. Change the font of M&K Wholesale Music to Times New Roman, 20 point font, italics.
- On each of the five sheets in the workbook merge and center from column A to F the sub title located on row 2. Change the font to Times New Roman, 14 point font.
- On each of the four Quarter sheets in the workbook, calculate the region totals and monthly totals. (Make sure the formulas are only entered for the rows labeled North, South, East, and West).
- On each of the four Quarter sheets in the workbook in cell E39, calculate the **Total Sales All Regions** for all genres of music.
- **On each of the four Quarter sheets row 4, center all column headings from** columns B through E. Make the **Regional Totals** into a two-line heading.
- Format all numbers to Comma style with no decimals.
- **Move the Yearly tab to the front of the other four tabs.**
- Using the copy and paste link options, link Quarter 1, 2, 3 and 4 **Regiona**l **Totals** to the corresponding column on the Yearly worksheet. Adjust all linked columns to best fit, comma style, and no decimals. Make sure that numbers are only showing for North, South, East, and West. There should be no zeros on other lines.
- **A** Print all five sheets.
- Show formulas on the **Quarter 1** sheet and the **Yearly sheet**.
- **Example Print the two sheets with formulas showing (fit to one page printout).**
- Create an exploding, 3-D pie chart of the 4 Quarters in the TOTALS row on the Yearly sheet. The percentages for each piece of the pie should be on the pie slices.
- **Be sure the legend has each quarter designated.**
- The title for the chart should be **M&K Wholesale Music Quarterly Sales**
- **A** Print the pie chart.

## *CORRECT ORDER FOR TURNING IN PRINTOUTS*

Quarter 1 Quarter 2 Quarter 3 Quarter 4 Yearly Sheet Yearly formula sheet Quarter 1 formula sheet Pie Chart